# Programmering i MATLAB Analys och Linjär Algebra, del A, K1/Kf1/Bt1

#### Moore: 6.1, 6.3-6.5, 7.1-7.3, 8.1-8.4, 9.1-9.3

## 1 Inledning

Redan första studio-övningen gjorde ni ett litet program. Ni skrev ett script (skriptfil) som beräknade summan

$$
\sum_{i=1}^{5} i^2 = 1^2 + 2^2 + 3^2 + 4^2 + 5^2
$$

med en programkod som kanske såg ut så här

```
s=0;for i=1:5
    s=s+i^2;end
s
```
Nu skall vi lära oss lite mer om programmering. Vi börjar med att se på skript- och funktionsfiler som vi använder för att ge struktur åt program, därefter ser vi hur vi kan styra ut- och inmatning av data för att avslutningsvis se på kontrollstrukturer som if-, for- och while-satser med vilka vi styr flödet genom programkoden.

## 2 Egendefinierade funktioner

Läs Moore avsnitt  $6.1, 6.3-6.5$ .

### 2.1 Skript

Ett script eller en skriptfil är en textfil som innehåller det man skulle kunna skriva direkt i Command Window, och som utförs i MATLAB genom att man ger textfilens namn som kommando. För att MATLAB skall hitta filen, förutsätter det att katalogen där filen ligger är aktuell katalog eller man satt en sökväg med path, se hjälptexten. Utanför MATLAB får namnet på ett script tillägget .m för att skilja den från andra filer.

Programsatserna i en skriptfil opererar *globalt* på variablerna i arbetsarean (Workspace).

Alla utskrifter från programmet skrivs som standard i Command Window, liksom alla felmeddelanden. Man kan också styra utskrifter av beräkningsresultat till en fil, se Moore avsnitt 7.5 vid behov.

Editorn i MATLAB markerar koden med olika färger för att visa vad som är kommentarer, nyckelord, textsträngar, etc., och har flera funktioner för att underlätta vårt arbete. Ett exempel: Automatisk indentering. Ifall man markerar en bit programkod, och väljer Text och sedan Smart Indent så indenteras koden om (dvs. vänstermarginalen justeras). Det kan vara användbart när man klipptoch-klistrat lite programkod.

## 2.2 Funktioner

Det finns flera olika sätt att göra egna funktioner i MATLAB. Om funktionen innehåller flera uttryck eller satser måste man göra en function eller funktionsfil, dvs. skapa en textfil med funktionsbeskrivningen. Består funktionen av ett enda uttryck så kan vi göra ett s.k. funktionshandtag (function handle) med en s.k. anonym funktion (anonymous function).

En function är en textfil med samma namn som funktionen och som inleds med en funktionsdeklaration.

För större program kan man vilja använda andra sätt att skriva funktioner, exempelvis underfunktioner (subfunction). Vi kan t.ex. ha en funktion som behöver hjälpfunktioner som inte är av intresse utanför huvudfunktionen, då lägger vi dem som underfunktioner.

En funktionsfil påminner mycket om en skriptfil. Det som skiljer är att i första raden innehåller textfilen ordet function och att argument kan skickas med. Alla variabler som definieras inne i en funktionsfil är *lokala*, dys. de opererar inte globalt på arbetsarean (Workspace).

Exempel 1. Vi vill rita cirklar med olika medelpunkt  $(a, b)$  och radie r. Vi gör en funktion med namnet cirkel.m med a, b och r som indata och två vektorer x och  $u$  som utdata enligt

```
function [x,y]=cirkel(a,b,r)t=linspace(0,2*pi);
x=a+r*cos(t):
y=b+r*sin(t);
```
I de två vektorerna har vi koordinater för punkter jämnt fördelade på cirkeln. Vi ritar några cirklar med

```
>> [x,y]=cirkel(0,0,2);
\gg plot(x,y)>> axis equal
>> hold on
\gg [x,y]=cirkel(1,0,1);
\gg plot(x,y)>> [x,y]=cirkel(3,0,1);
\gg plot(x,y)>> hold off
```
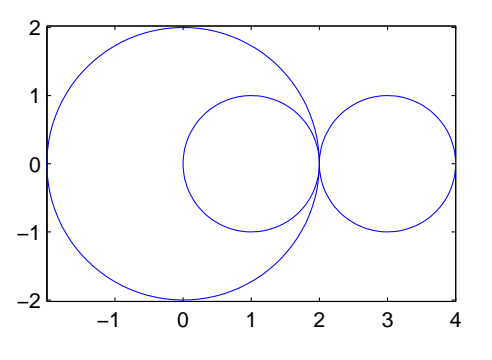

Uppgift  $1(a)$ . Gör funktionen som en funktionsfil, med namnet cirkel.m förslagsvis. Pröva funktionen, rita n˚agon cirkel, vilken typ av vektorer ger den som resultat (rad eller kolonn) och hur långa är de. Andra er funktion så att ni får 50 punkter på cirkeln, eller varför inte 5 punkter. Rita de "nya" cirklarna.

(b). Om vi lägger till kommentarer direkt under function enligt

```
function [x,y] =cirkel(a,b,r)% Hjälptext, det man skriver direkt under function kommer att skrivas
% ut som hjälptext om man använder help i kommandofönstret
t=linspace(0,2*pi);
x=a+r*cos(t):
y=b+r*sin(t);
```
och skriver help cirkel i Command Window så kommer hjälptexten skrivas ut. Vilken hjälptext tycker ni är bra till vår funktion? Skriv in er hjälptext i funktionsfilen och pröva med help.

Uppgift 2. Gör Problems 6.7 i Moore, sid. 251.

## 3 In- och utmatning

Läs Moore avsnitt 7.1-7.3. (Avsnitt 7.2.2-7.2.3 kan man gärna vänta med lite.)

Exempel 2. I förra veckan studio-övningar ritade vi en triangel genom att ge koordinaterna med siffervärden. Ibland är det smidigare att använda ginput, vi pekar på punkter i koordinatsystemet och trycker på en musknapp.

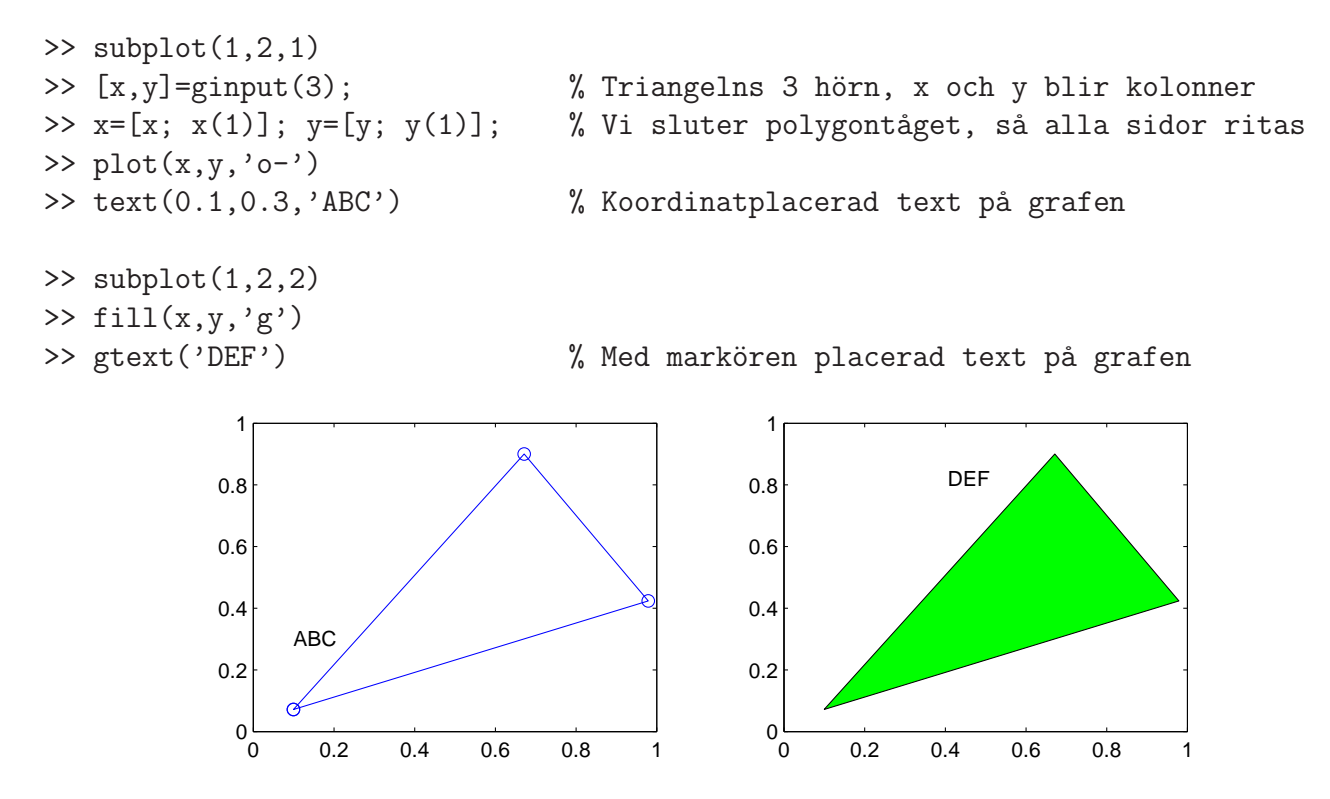

Med  $[x, y, b]$ =ginput(1) läser man in koordinater för en punkt och får samtidigt reda på vilken musknapp det trycktes på. Vänster musknapp ger b värdet 1, mellersta ger b värdet 2, osv. Detta kommer vi ha nytta av i slutet av denna studio-text.

## 4 Kontrollstrukturer

Läs Moore avsnitt 8.1-8.4, 9.1-9.3. (Avsnitt 8.4.4-8.4.5 kan man gärna vänta med tills man kan de ¨ovriga avsnitten i kapitlet.)

### 4.1 Villkorssatser

Det allmänna utseendet på en if-sats är någon av följande alternativ

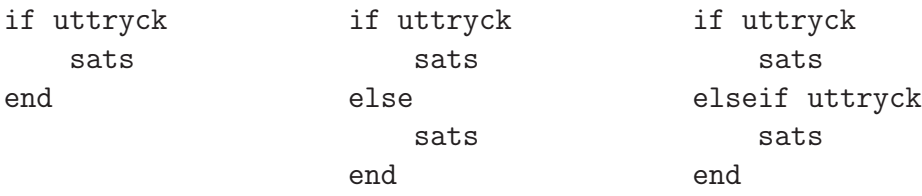

Se i Helpdesk på hjälptexten för if hur du skriver logiska uttryck, t.ex. likhetstecken skrivs  $==$ .

Exempel 3. Gör en funktion som beräknar medianen av värdena i en vektor. Medianen är det mittersta värdet i storleksordning om vektorn har udda antal element, och medelvärdet av de två mittersta (i storleksordning) om antal element är jämnt.

Längden av en vektor (antal element) ges av length och elementen i en vektor sorteras i storleksordning av sort. I Help Navigator under Elementary Math i gruppen Rounding and Remainder finner vi funktionen rem, resten vid heltalsdivision. T.ex. får rem(n,2) värdet 0 om n är att jämnt heltal och värdet 1 om n är ett udda heltal.

Så här ser hjälptexten för rem ut

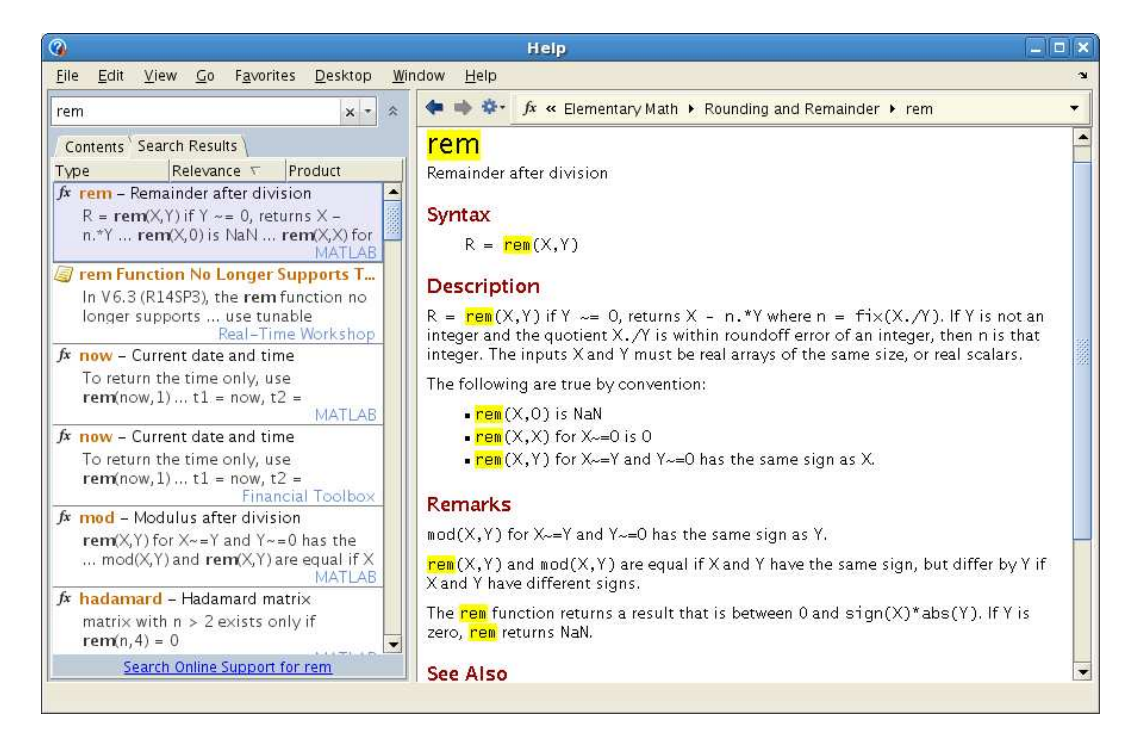

Nu skriver vi vår funktion

```
function m=min_median(v)
% m = min median(v) beräknar medianen av elementen i vektorn v
\frac{9}{6}s=sort(v); % s sorterad version av v
n = length(v); \% n antal element i v
if rem(n,2)==0 \% n jämnt
   m=(s(n/2)+s(n/2+1))/2;else \% n udda
   m=s((n+1)/2);
end
```
som vi lagrar under namnet min\_median.m och ser hjälptexten med

```
>> help min_median
```
 $m = min\_median(v)$  beräknar medianen av elementen i vektorn v

och tar medianen av en slumptalsvektor (rand ger slumptal mellan 0 och 1)

```
>> v=rand(1,6)V =0.4103 0.8936 0.0579 0.3529 0.8132 0.0099
>> m=min_median(v)
m =0.3816
```
Nu har MATLAB en inbyggd funktion median för att bilda medianen som vi givetvis använder istället. Pröva help median för att se en "riktig" hjälptext.

Uppgift 3. Gör Practice Exercises 8.2.5 i Moore, sid. 306.

Vi skulle kunna förbättra vår cirkel-funktion lite med en if-sats så att vi kan ge antal punkter på cirkeln som indata, om vi vill.

function  $[x,y] =$ cirkel $(a,b,r,n)$ 

```
if nargin<sup>~=4</sup> % nargin ger antal indata som finns med då funktionen används
   n=100; % om antalet inte fyra, dvs n inte finns med som indata så
end % får n värdet 100
t=linspace(0,2*pi,n);
x=a+r*cos(t);
y=b+r*sin(t);
```
Med  $[x,y]=c\text{irkel}(a,b,r)$  får vi 100 punkter och det får vi även med  $[x,y]=c\text{irkel}(a,b,r,100)$ , medan t.ex.  $[x,y]$ =cirkel(a,b,r,50) ger 50 punkter.

#### 4.2 Repetitionssatser

För att upprepa en grupp av satser flera gånger används for-satser eller while-satser. Vet vi på förhand hur många gånger upprepningen skall ske, så är normalt en for-sats att föredra i annat fall är en while-sats lämpligare.

#### 4.2.1 for-satser

Det allmänna utseendet på en for-sats är

```
for variabel = uttryck
    sats
end
```
Vi har redan sett på några summor som vi beräknar med for-sats och här kommer ytterligare ett exempel.

Exempel 4. Vi tänker oss att vi har ett polygontåg  $(x_1, y_1), (x_2, y_2) \cdots, (x_n, y_n)$  som vi ritat en figur av

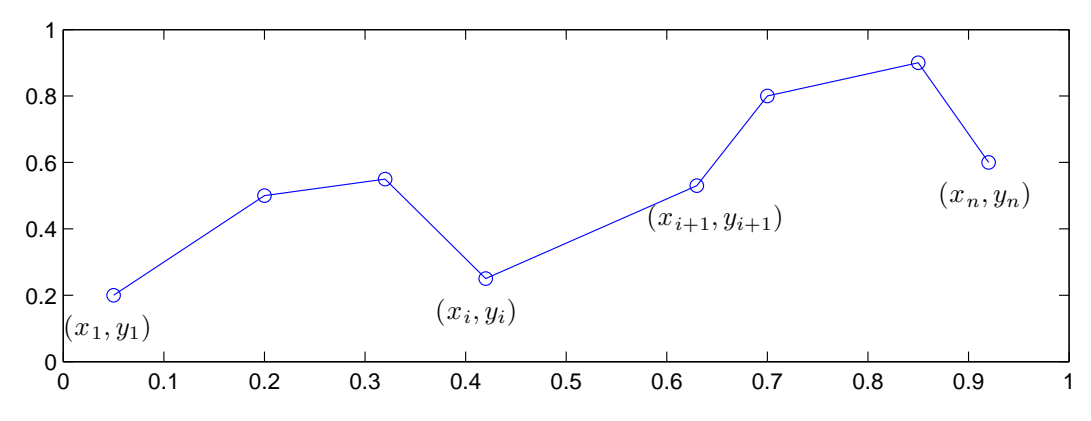

Vill vi beräkna polygontågets längd kan vi göra det med

$$
L = \sum_{i=1}^{n-1} \sqrt{(x_{i+1} - x_i)^2 + (y_{i+1} - y_i)^2}
$$

Denna formel fås genom att använda Pytagoras sats på varje segment i polygontåget.

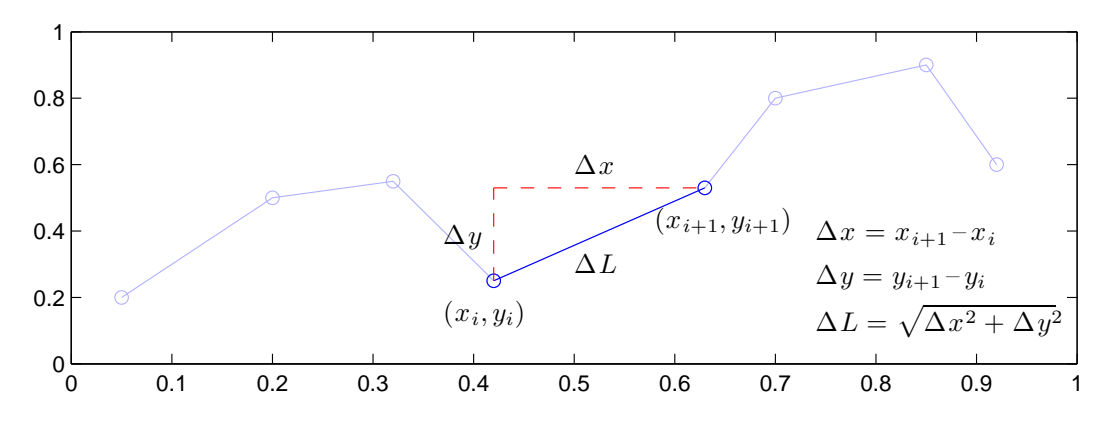

Antag att koordinaterna samlade i två vektorer  $\mathbf{x} = (x_1, x_2, \dots, x_n)$  och  $\mathbf{y} = (y_1, y_2, \dots, y_n)$ , då beräknar vi längden enligt

```
>> n=length(x);
>> L=0;>> for i=1:n-1
       L=L+sqrt((x(i+1)-x(i))^2+(y(i+1)-y(i))^2);
   end
>> L
```
Vi tänker oss nu att vi har ett annat polygontåget som är slutet, dvs. att  $x_n = x_1$  och  $y_n = y_1$ , som vi ritat en figur av

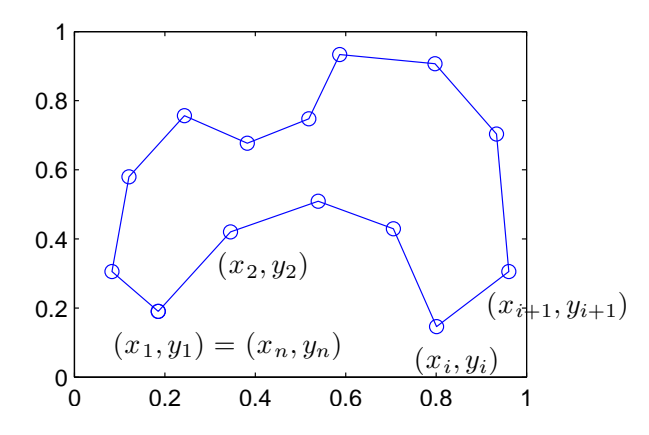

Vill vi beräkna arean av det område som omsluts kan vi använda formeln

$$
A = \left| \frac{1}{2} \sum_{i=1}^{n-1} (x_{i+1} + x_i)(y_{i+1} - y_i) \right|
$$

Denna formel är lite svårare, men i ALA-C (läsperiod 3) kommer ni läsa den matematik som behövs för att ta fram den. Så här beräknar vi arean i alla fall

```
\gg n=length(x);
>> A=0;
>> for i=1:n-1
       A=A+(x(i+1)+x(i))*(y(i+1)-y(i));end
\gg A=abs(A)/2;
>> A
```
Uppgift 4. Gör Practice Exercises  $9.1(2, 4, 6)$  i Moore, sid. 335.

Uppgift 5. Skriv två funktioner (function) för beräkning av längden respektive arean enligt exempel 4. Pröva funktionerna på en triangel och en rektangel.

#### 4.2.2 while-satser

En while-sats tillåter en grupp av satser att bli repeterade under kontroll av ett logiskt villkor:

while uttryck

sats

end

Uttrycket i while-satsen är en matris och repetition sker så länge alla elementen i matrisen är skilda från noll.

**Exempel 5.** Man kan beräkna  $\sqrt{c}$  med upprepade additioner och divisioner med iterationsformeln

$$
x_{k+1} = \frac{1}{2} \left( x_k + \frac{c}{x_k} \right), k = 0, 1, 2, \cdots
$$

där  $x_0 = c$ . Iterationen avbryts då  $d = |x_{k+1} - x_k| <$  tol, där tol är måttet på noggrannhet i approximationen.

Vi beräknar t.ex. en approximation av  $\sqrt{2}$  med noggrannheten tol = 10<sup>-16</sup> enligt (i MATLAB skrivs  $10^{-16}$  som 1e-16)

```
>> c=2;\gg tol=1e-16;
>> x=c;
>> d=1;>> while d>tol % så länge d>tol görs följande
      xny=(x+c/x)/2;d=abs(xny-x);x=xny;
>> end % slutet på while-satsen
>> x
x =1.4142
```
Vi kan gör en skriptfil av koden ovan, alternativt kan vi göra det som en function, (min\_sqrt.m)

```
function x=min_sqrt(c)
tol=1e-16;
x = c; d=1;
while d>tol
    xny=(x+c/x)/2;d=abs(xny-x);x=xny;
end
```
Vi använder den så här (för att beräkna $\sqrt{5})$ 

```
>> x=min_sqrt(5)
x =2.2361
```
Uppgift 6. Gör Practice Exercises  $9.2(2, 4, 6)$  i Moore, sid. 344.

Ibland har man nytta av följande konstruktion

```
while 1
    sats
    if uttryck
        break
    end
end
```
Här kommer upprepning ske ända tills uttrycket i if-satsen blir sannt (får värdet 1), då avbryts while-satsen och programkoden efter denna utförs.

Exempel 6. Vi vill rita ett polygontåg genom att markera punkter med ginput och succesivt rita upp linjer som förbinder på varandra följande punkter. Vi håller på att markera nya punkter och rita linjer så länge vi trycker på vänster musknapp, annars avbryter vi.

```
>> axis([0 1 0 1]), hold on
>> [x,y]=ginput(1);
\gg plot(x,y,'o')>> while 1
        [xi,yi, knapp]=ginput(1);
        if knapp<sup>~=1</sup>
            break
        end
        x=[x \ x i];y=[y yi];
       plot(x(end-1:end), y(end-1:end), 'o-')end
>> hold off
```
Se i Helpdesk på hjälptexten för ginput så att du förstår hur funktionen fungerar.

Lägg märke till att vi sparar alla koordinater så att vi kan göra annat med polygontåget, t.ex. beräkna dess längd.

Uppgift 7. Skriv sedan en skriptfil som gör det möjligt att markera hörnpunkter i ett polygonområde och som beräknar arean av polygonområdet samt längden av dess rand, med hjälp av funktionerna från uppgift 5. Områdets inre skall fyllas i med någon färg. Se exempel 2 och 6.

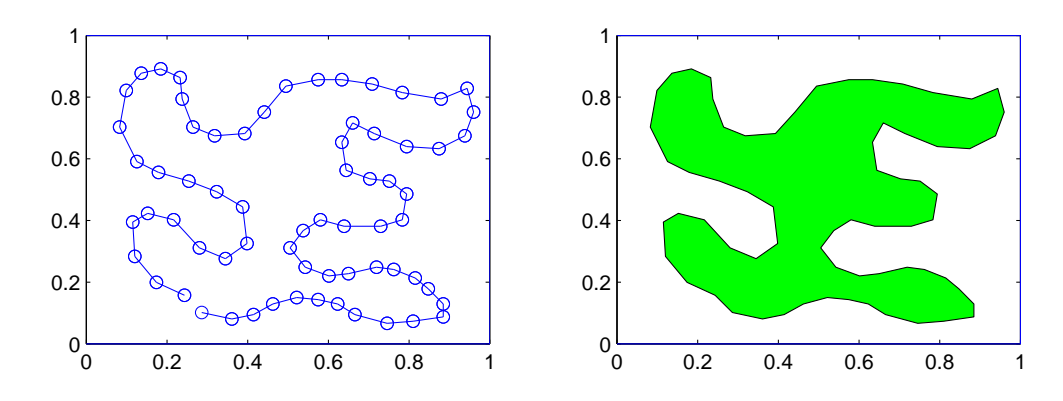

### 5 Redovisning

Denna vecka skall uppgifterna 1-7 redovisas för handledaren. Tänk på att använda den desktop layout ni skapade under första veckans studio-övning så att redovisningen blir effektiv.

## 6 Inför nästa veckas studio-övning

Inför nästa veckas studio-övning är det viktigt att man i förväg läser igenom texten för studioövningen.